# **Manual de instalação** RadiForce RX430 RX430-AR RX430-FC

Monitor en color de pantalla de cristal líquido

sérios danos à saúde e risco à vida.

## **SÍMBOLOS DE SEGURANÇA**

Ignorar as informações de AVISO pode resultar em

Este manual utiliza os símbolos de segurança abaixo. Eles representam informações fundamentais. Leia atentamente.

**CUIDADO**

no produto.

Indica uma ação proibida. Indica uma ação obrigatória, que deve ser obedecida.

# **CUIDADOS**

**AVISO**

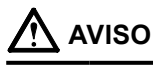

**Caso a unidade comece a emitir fumaça, odor característico de material queimado ou ruídos desconhecidos, desligue todas as conexões de energia imediatamente e entre em contato com o revendedor para saber como proceder.** A insistência em utilizar uma unidade defeituosa pode

resultar em incêndio, choque elétrico ou danos ao equipamento.

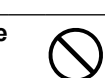

**Mantenha a unidade afastada de líquidos e** 

**pequenos objetos.** A entrada de pequenos objetos através das aberturas de ventilação ou o derramamento de líquidos no gabinete pode resultar em incêndio, choque elétrico ou danos ao equipamento. Em caso de queda de objetos ou derramamento de líquidos no gabinete, desconecte a unidade imediatamente. Peça para um técnico especializado verificar a unidade antes de voltar a usála.

Use o cabo de alimentação incluso e **conecte-o a uma tomada padrão do seu país.** Verifique se o cabo de alimentação está dentro da voltagem nominal. A falta de aterramento pode resultar em incêndio ou choque elétrico. "Fonte de alimentação: 100-120/200-240 Vac 50/60Hz"

Ignorar as informações de CUIDADO pode resultar em danos moderados à saúde e/ou danos de propriedade ou

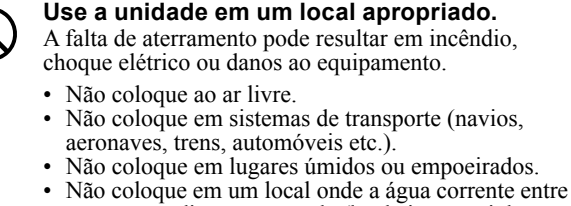

- em contato direto com a tela (banheiros, cozinhas etc.).
- Não coloque em locais onde o vapor entre em contato direto com a tela.
- Não coloque em locais próximos a dispositivos de aquecimento ou umidificação.
- Não coloque em um ambiente com gás inflamável.

**Lâmpadas fluorescentes contêm mercúrio (ao contrário das lâmpadas LED), descarteas de acordo com as leis locais, estaduais ou federais.**

Dessa forma, você poderá desconectá-la rapidamente

**Use uma tomada acessível.**

em caso de problemas.

#### A falta de aterramento pode resultar em incêndio ou choque elétrico.

**tomada principal aterrada.**

### **CUIDADO**

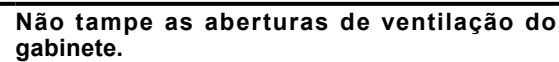

**O equipamento deve ser conectado a uma** 

- Não coloque quaisquer objetos nas aberturas de ventilação.
- Não instale a unidade em espaços fechados.
- Não deite, nem vire a unidade de cabeça para baixo durante o uso.

Tampar as aberturas de ventilação impede a passagem de ar apropriada e pode provocar incêndio, choque elétrico ou danos ao equipamento.

Copyright© 2011-2013 EIZO Corporation Todos os direitos reservados. Nenhuma parte deste manual pode ser reproduzida, armazenada em um sistema de restauração ou transmitida por nenhum meio, seja ele eletrônico, mecânico ou outros, sem a autorização prévia por escrito da EIZO Corporation.

A EIZO Corporation não tem nenhuma obrigação de manter a confidencialidade de qualquer material ou das informações enviadas, a não ser que acordos prévios sejam estabelecidos mediante o recebimento dessas informações pela EIZO Corporation. Ainda que todos os esforços tenham sido feitos para que o presente manual ofereça as informações mais atuais, observe que todas as especificações do monitor EIZO estão sujeitas a alteração sem aviso prévio.

• As especificações do produto podem mudar de acordo com a região. Confirme as especificações do manual no idioma da região em que o produto foi adquirido.

- Deve ser assegurado de que o sistema final está de acordo com o requisito IEC60601-1-1.
- Equipamentos alimentados com energia elétrica podem emitir ondas eletromagnéticas que podem influenciar, limitar ou resultar em mau funcionamento do monitor. Instale o equipamento em um ambiente controlado, livre desse tipo de efeito.
- Este monitor destina-se ao uso em sistemas de imagens médicas. Ele não suporta a exibição de imagens de mamografias para diagnósticos.

### **Localização da declaração de atenção**

Por exemplo: RX430

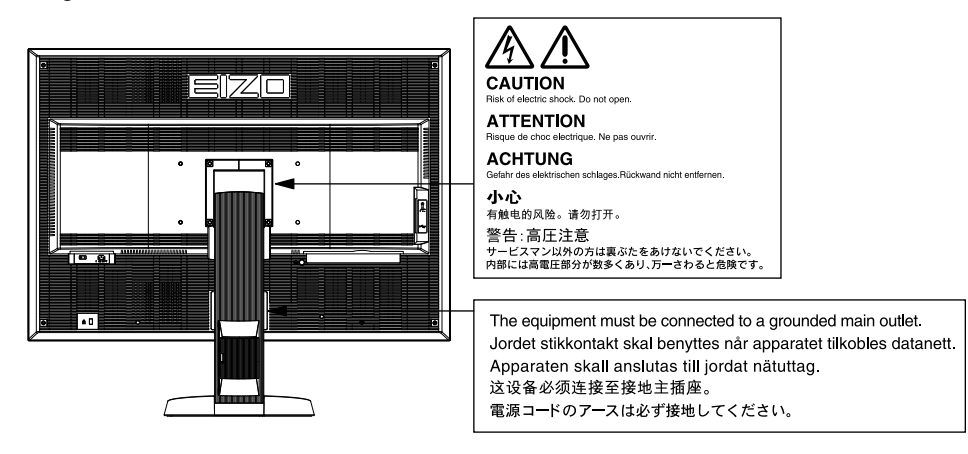

### **Resoluções compatíveis**

O minitor suporta as seguintes resoluções.

√ : Suportado

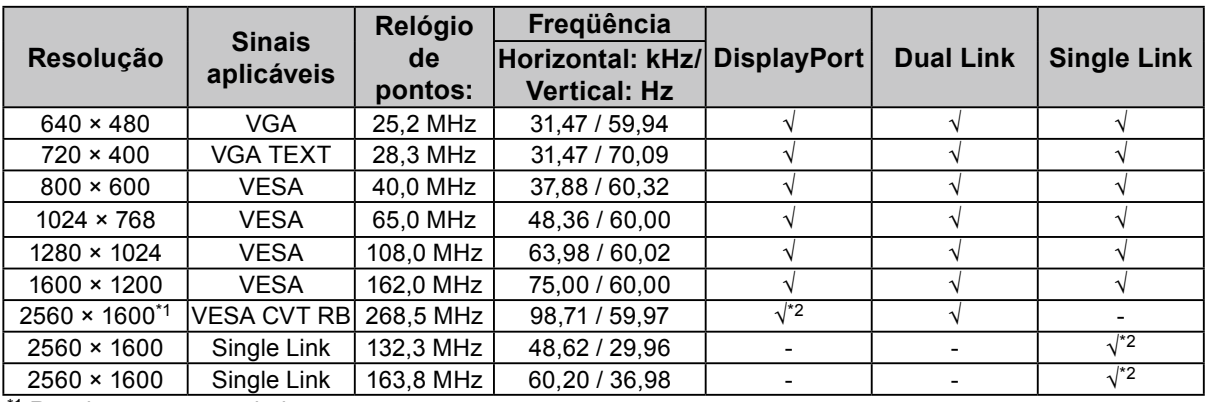

\*1 Resolução recomendada

\*2 É também adequada para os 10 bits.

É necessário uma placa gráfica em conformidade com os padrões VESA.

### **Símbolos na unidade**

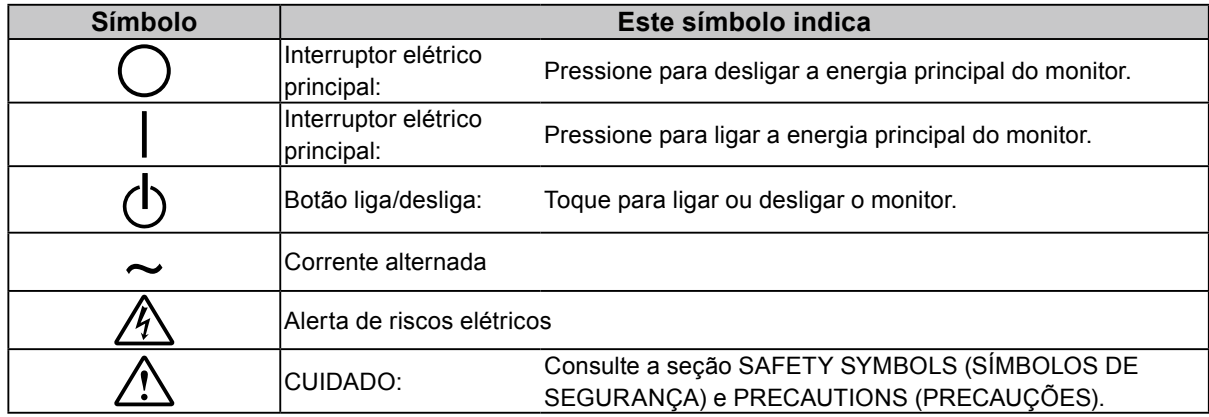

### **Conteúdo da embalagem**

Verifique se todos os itens a seguir estão inclusos na caixa da embalagem. Se houver itens defeituosos ou faltando, entre em contato com o revendedor local.

**Observação**

- Guarde a caixa da embalagem e materiais para futuros deslocamentos e transportes do monitor.
	- Monitor
	- Cabo de alimentação

昌 ⇄

- Cabo de sinal digital (DisplayPort): PP200  $\mathbb{F}[\overline{\mathbb{F}}]$   $\mathbb{F}[\overline{\mathbb{F}}]$   $\mathbb{F}[\overline{\mathbb{F}}]$   $\mathbb{F}[\overline{\mathbb{F}}]$
- Cabo de sinal digital (Dual Link): DD200-DL

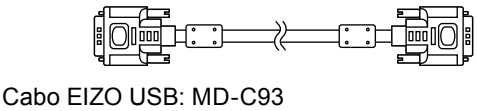

 $E = 11.3$ 戈

- EIZO LCD Utility Disk (CD-ROM)
- Manual de Configuração (este manual)
- Parafusos de montagem VESA: M4 x 12, 2 peças (RX430/RX430-AR), 6 peças (RX430-FC)
- PRECAUTIONS (PRECAUÇÕES)
- Suporte do cabo (para RX430-FC apenas): fixação 1 peça Clamper 4 peças (Grande: 3, pequeno: 1) Observação: Para os procedimentos de instalação, consultar [página 5.](#page-4-0)
- Parafusos para a fixação do suporte do cabo (para RX430-FC apenas)
- M4 × 16: 3 peças, M4 × 8: 2 peças
- Kit de Limpeza "ScreenCleaner" (para RX430-FC apenas).

# **Controles e funções**

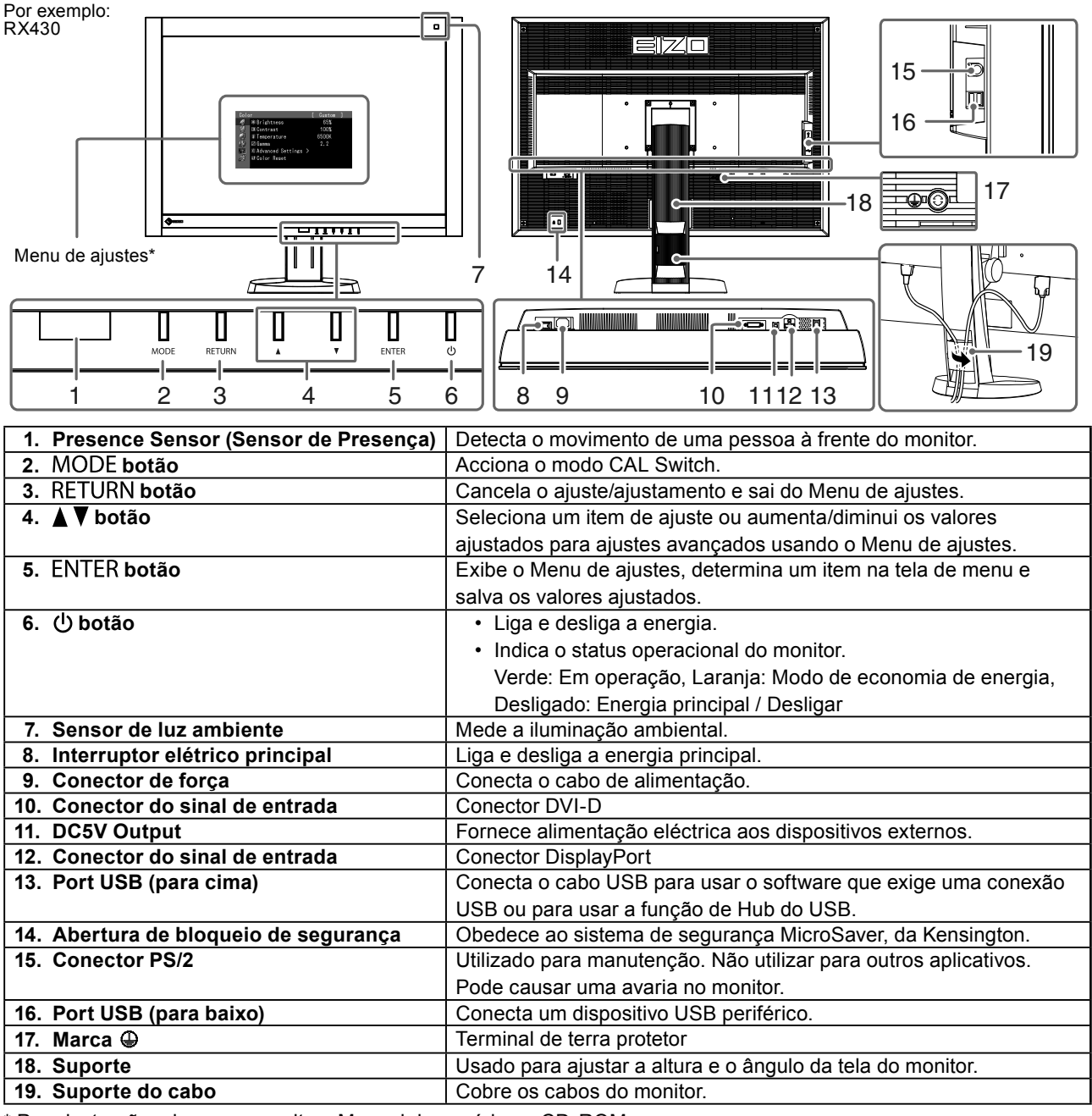

\* Para instruções de uso, consulte o Manual do usuário no CD-ROM.

# **Conectando os cabos**

#### **Atenção**

- Verifique se o monitor e o PC estão desligados.
- Quando substituir o monitor atual por este monitor, garanta que muda os ajustes do PC para resolução e frequência vertical para as configurações que estão disponíveis para este monitor. Consulte a tabela de resolução compatível (parte de trás da página de capa) antes de conectar o PC.

#### **Observação**

• Ao conectar diversos PCs ao monitor, consulte o Manual do usuário no CD-ROM.

### **1. Conecte os cabos de sinal aos conectores do sinal de entrada e PC.**

Verifique a forma dos conectores e conecte os cabos.

Após conectar o cabo de sinal, aperte os parafusos dos conectores para que fiquem bem firmes.

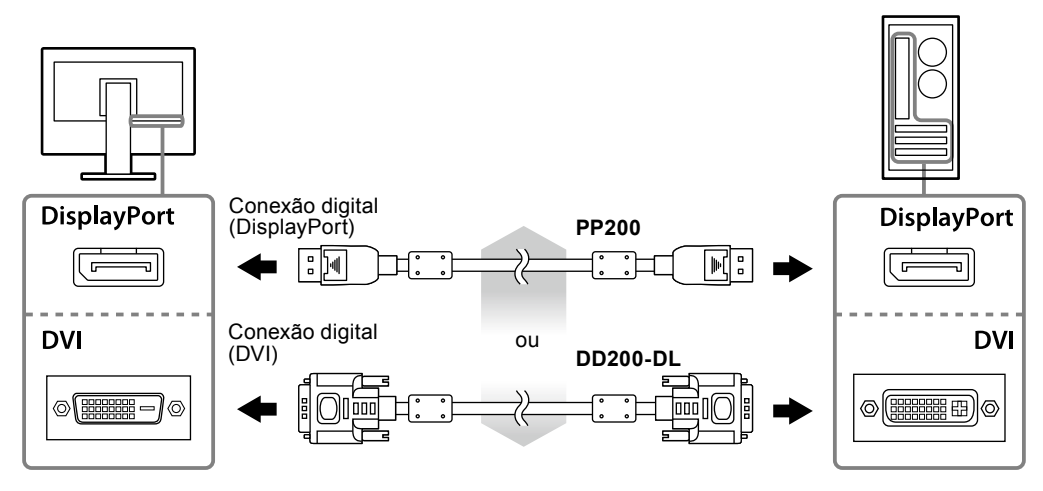

- **2. Conecte o cabo de alimentação em uma tomada padrão e o conector de energia no monitor.**
- **3. Conecte o cabo USB ao utilizar o RadiCS LE ou o ScreenManager Pro for Medical.**

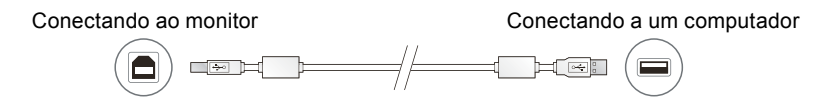

### **4.** Pressione  $\psi$  para ligar o monitor.

As luzes do indicador de força do monitor se acenderão em verde.

### **5. Ligue o PC.**

A imagem de tela aparecerá.

Se uma imagem não surgir, consulte a seção ["Sem imagem" \(página 7\)](#page-6-0) para informar-se sobre procedimentos adicionais.

#### **Atenção**

- Desligue o monitor e o PC após o uso.
- Para um máximo de economia de energia, recomenda-se desligar o botão Ligar/desligar. Desligar o interruptor elétrico principal ou desconectar o cabo de alimentação desliga completamente a energia do monitor.

# **Ajustando a altura e o ângulo da tela**

Segure a borda esquerda e direita do monitor com ambas as mãos e ajuste a altura da tela, incline e gire a tela até a posição ideal.

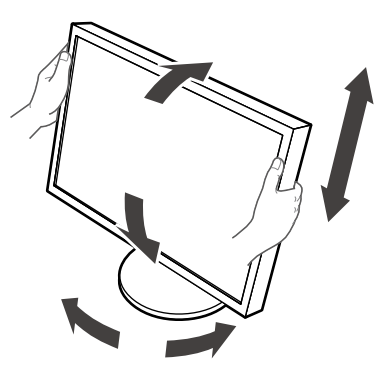

#### **Atenção**

- Verifique se os cabos estão conectados corretamente.
- O suporte não é fornecido com RX430-FC.

# <span id="page-4-0"></span>**Fixação do suporte do cabo (RX430-FC).**

Fixe o suporte do cabo para impedir que o cabo caia.

### **1. Monte a fixação fornecida com o monitor.**

Monte a fixação usando os parafusos (M4 × 16) enquanto a alinha com os orifícios dos parafusos.

### **2.Segure no clamper em cada cabo.**

São fornecidos quatro clampers (grande: 3 peças, pequeno: 1 peça). O clamper pequeno é para o cabo USB e os clampers grandes são para o cabo de alimentação e o cabo de sinal.

### **3. Arranje o clamper.**

Monte o clamper usando os parafusos enquanto o alinha com os orifícios dos parafusos.

Para os parafusos a usar, consulte a imagem mostrada abaixo.

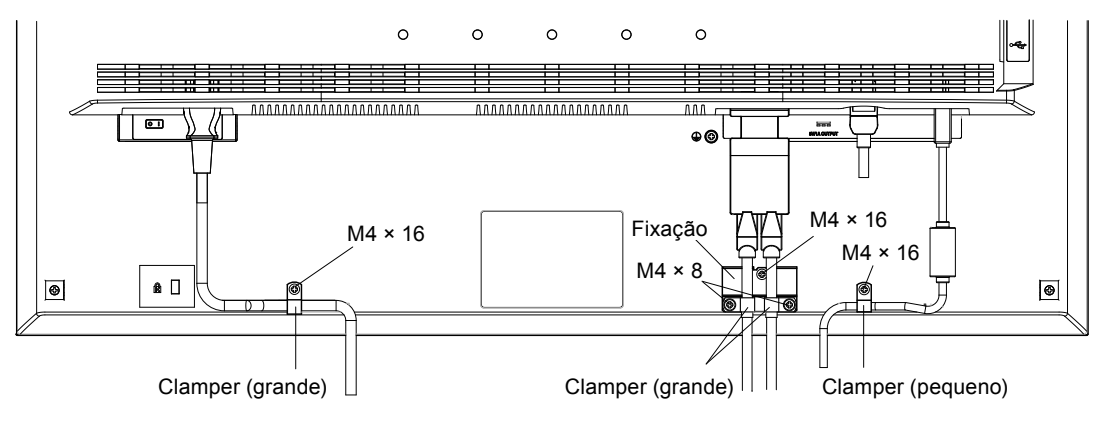

# **Exibindo Guia do Botão**

Pressione os botões frontais (exceto o botão  $\langle \mathbf{b} \rangle$ ), o Guia do Botão aparece acima dele.

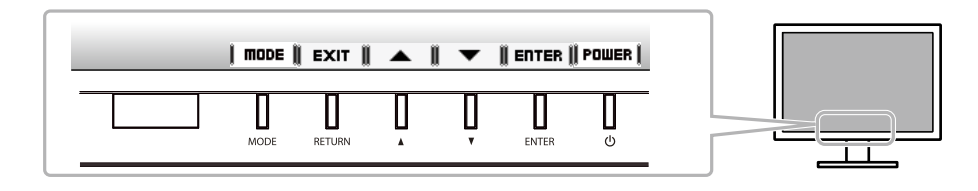

#### **Observação**

- O Guia do Botão vai continuar aparecendo enquanto o menu de Ajuste ou o menu de modo está sendo exibido.
- O Guia do Botão é exibido de forma diferente dependendo do menu ou do status selecionado.

# **Selecionando o modo de exibição**

Esta função permite selecionar facilmente um modo desejado de acordo com o aplicativo do monitor.

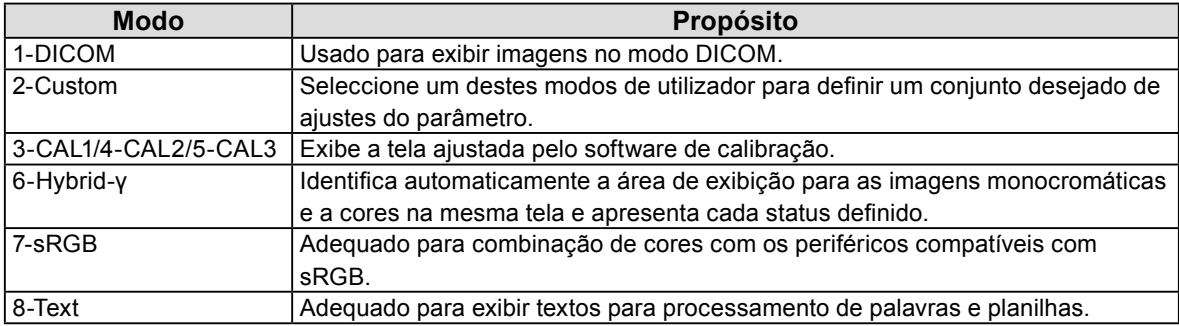

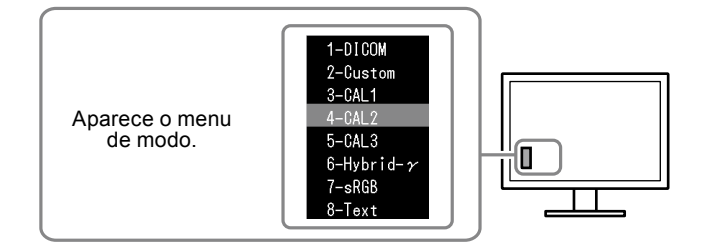

#### **Procedimento**

- 1. Pressione MODE.
- O menu de modo é exibido no canto inferior esquerdo da tela.
- 2. O modo entre a lista é realçado todas as vezes que MODE for pressionado.
	- Você pode ativar o modo com  $\triangle$  ou  $\nabla$  enquanto o menu de modo é exibido.

```
→ 1-DICOM←→2-Custom←→3-CAL1←→4-CAL2←→5-CAL3←→6-Hybrid-γ←→ 7-sRGB←→ 8-Text ←
```
# **Controlando a qualidade do monitor**

O software de controle de qualidade "RadiCS LE" (para Windows) está incluído com este monitor. Para calibrar o monitor e gerenciar o histórico de calibração, instale o RadiCS LE de acordo com o Manual do usuário RadiCS LE, no CD-ROM. Use a função RadiCS SelfQC e o Sensor Frontal Integrado incorporado para realizar calibração periódica e Grayscale Check (Escala de Cinzentos) para o monitor independentemente. Para detalhes, consulte o Manual do usuário no CD-ROM.

#### **Atenção**

• Conecte o monitor ao PC usando um cabo USB quando o RadiCS LE for ativado.

#### **Observação**

• Para executar o controle de qualidade avançado em conformidade com os padrões médicos, use o kit de software de controle de qualidade de monitor "RadiCS UX1".

# <span id="page-6-0"></span>**Sem imagem**

Se persistir um problema mesmo depois da aplicação das soluções sugeridas, contate o seu revendedor local.

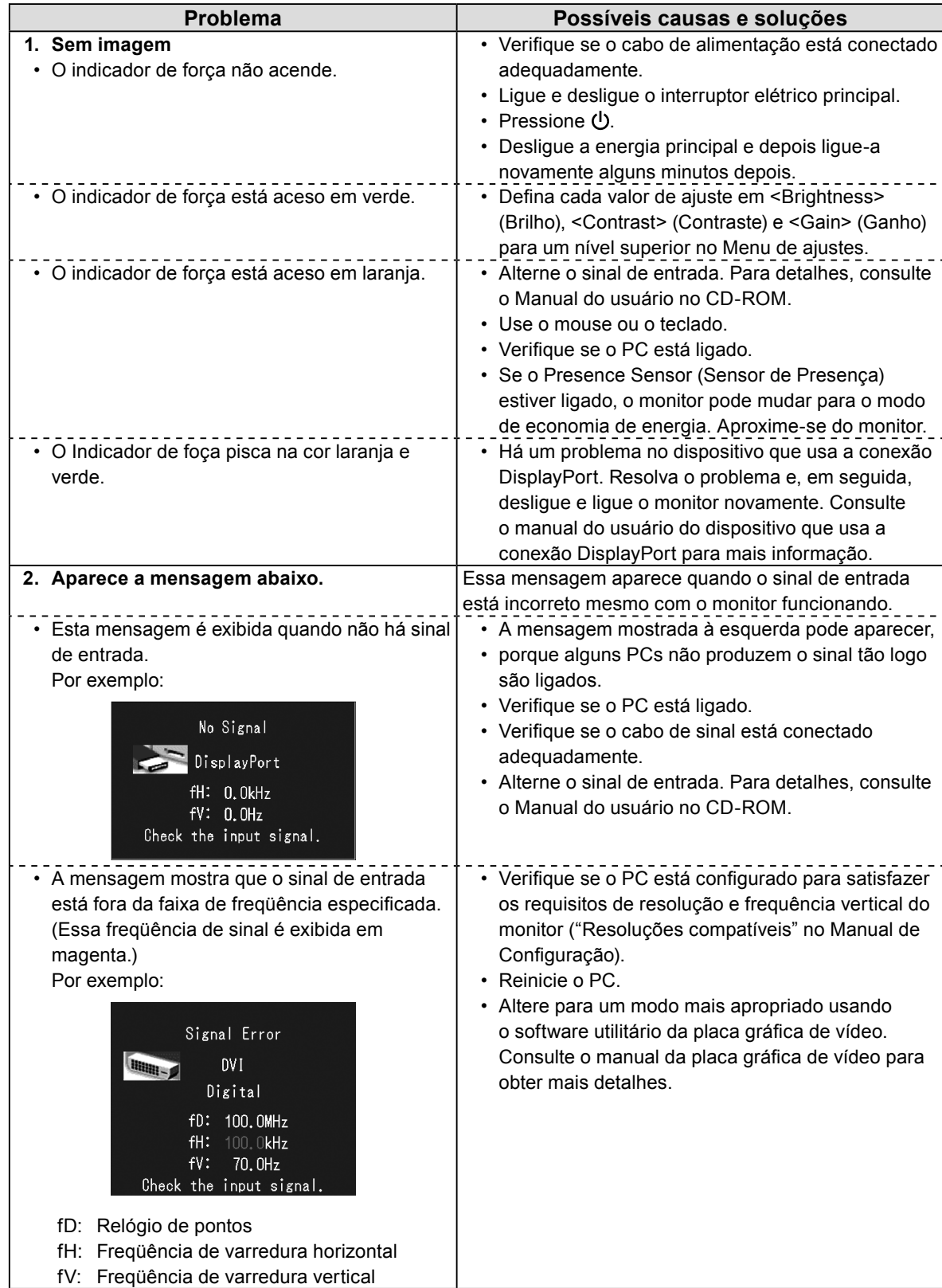

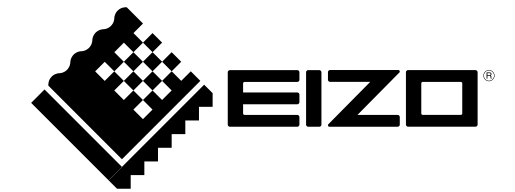

3rd Edition-April, 2013 03V23404C1 (U.M-SUMRX430)